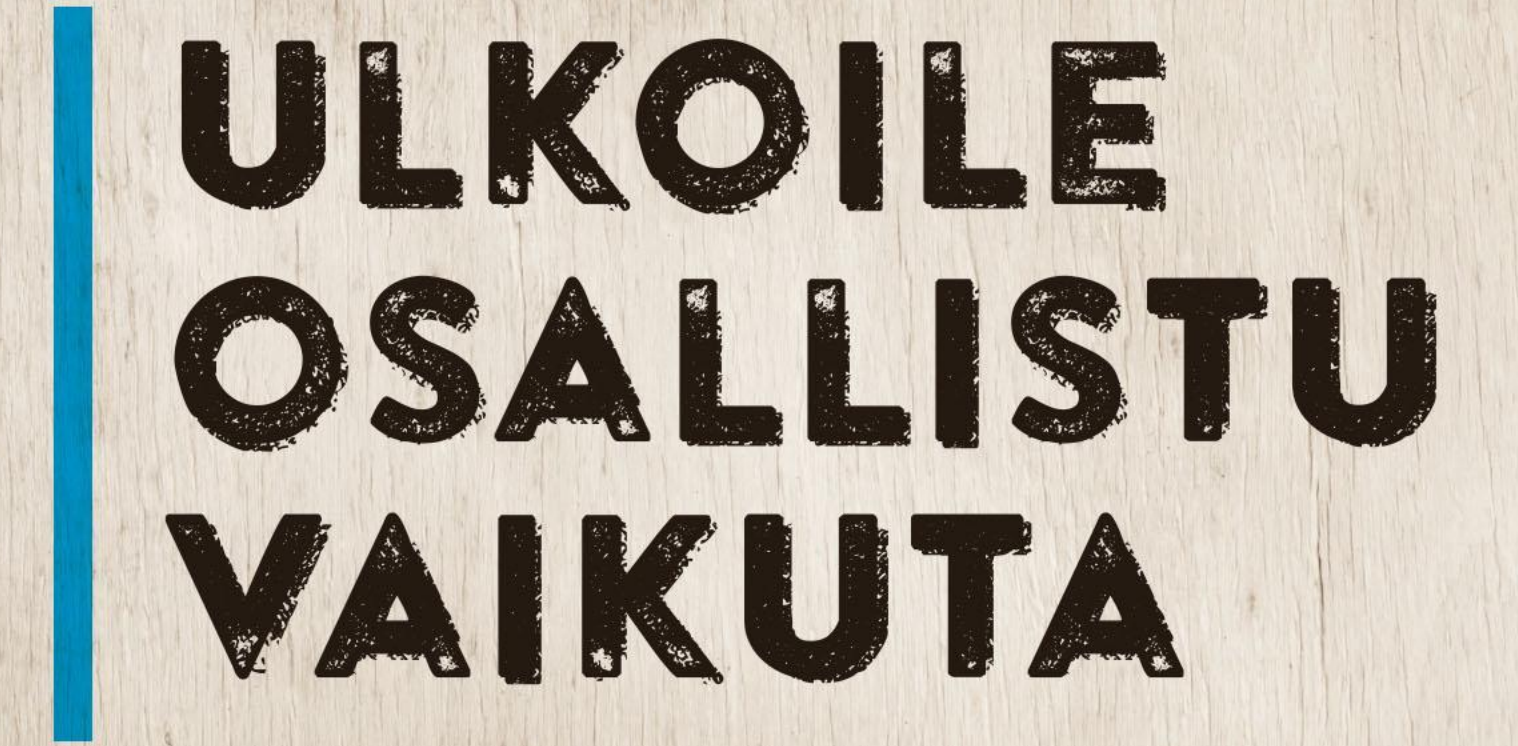

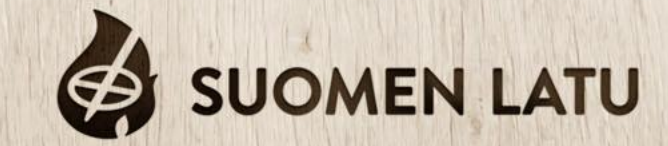

## Kirjaudu sivulle: suomenlatu.fi/jasenpolku Jos kirjaudut ensimmäistä kertaa tai salasana on hukassa käytä "Luo uusi salasana" - kohtaa.

**SA SUOMEN LATU** 

#### Kirjaudu sisään

Tervetuloa itseasiointisivusto Jäsenpolkuun! Käyttäjätunnuksesi on Suomen Ladun jäsenrekisteriin ilmoittamasi sähköpostiosoite. Ensimmäisellä kirjautumiskerralla on asetettava uusi salasana valitsemalla "Luo uusi salasana" ja seuraamalla ruudulla ja sen jälkeen sähköpostissa näkyviä ohjeita Käyttäjätunnus

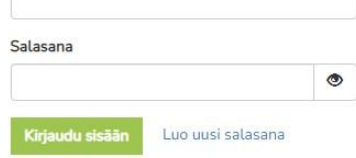

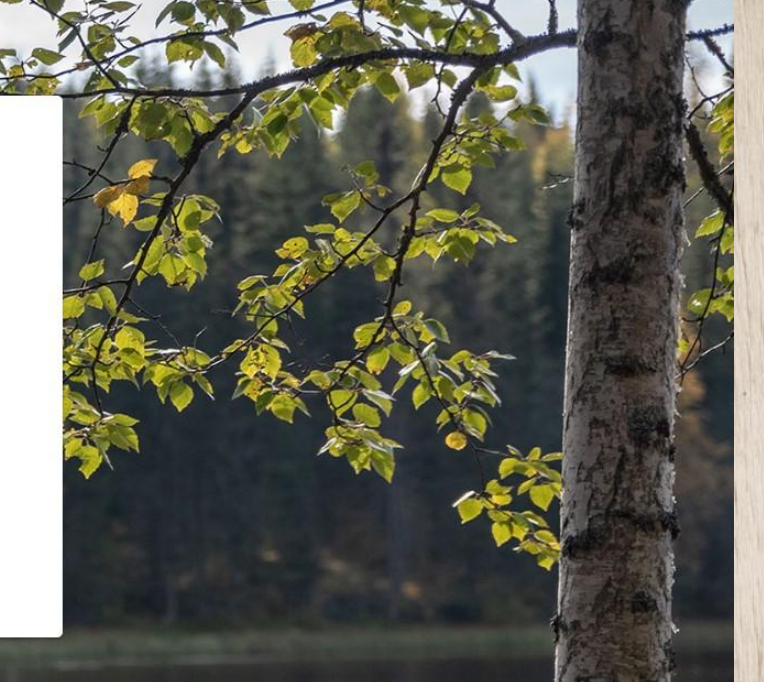

#### Kirjauduttuasi sisään valitse "*Omat tiedot*"

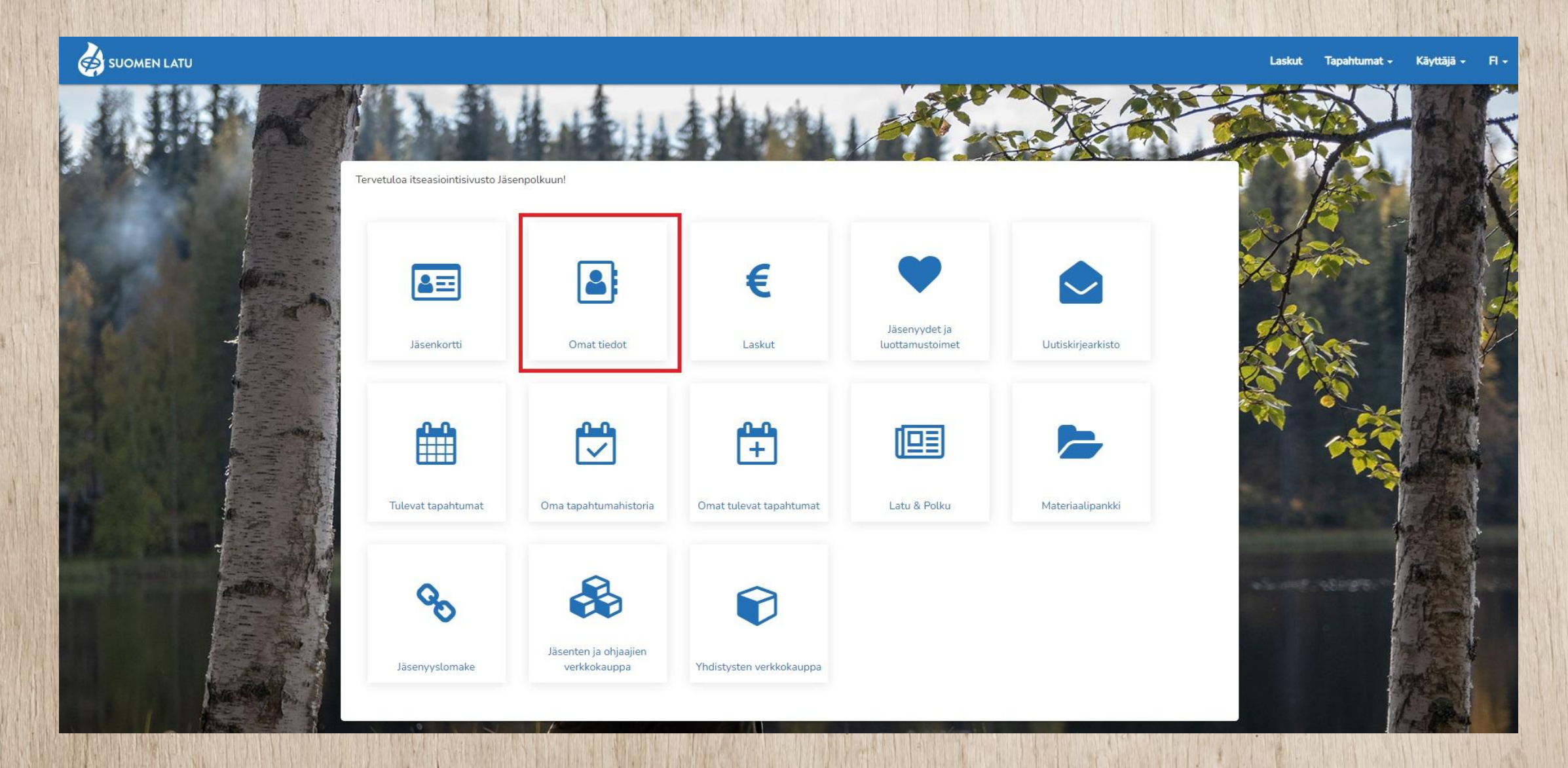

### "*Omat tiedot*" näkymässä valitse "*Muokkaa*"

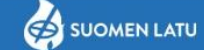

Laskut Tapahtumat - Käyttäjä - Fl -

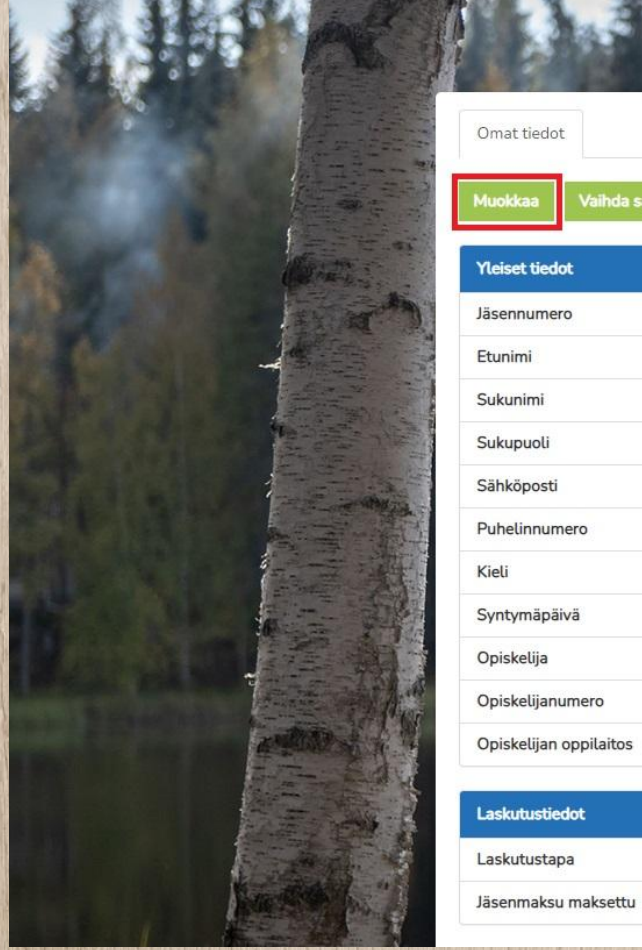

Omat tiedot

Vaihda salasana Vaihda sähköposti

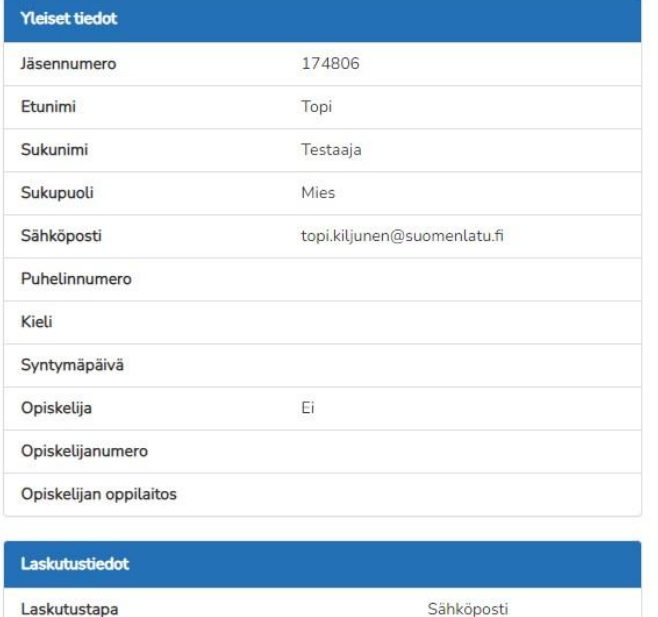

Kyllä

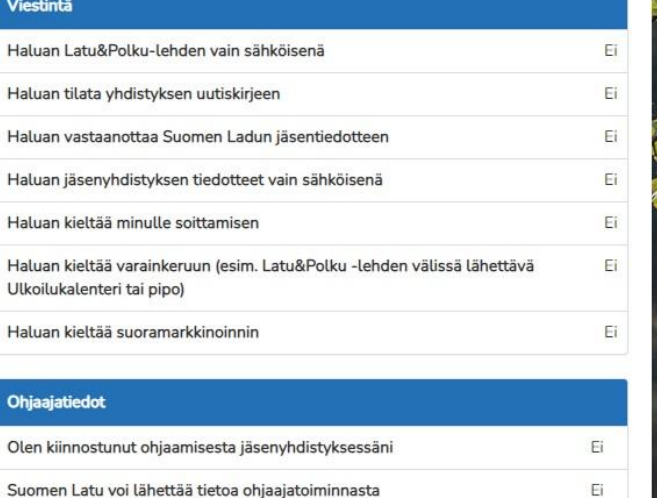

Minulla on ohjaajakokemusta Minulla on kouluttajakokemusta

Suorittamani ohjaajakurssit/-pätevyydet

Kiinnostukset ja osaaminen (vapaa kuvaus)

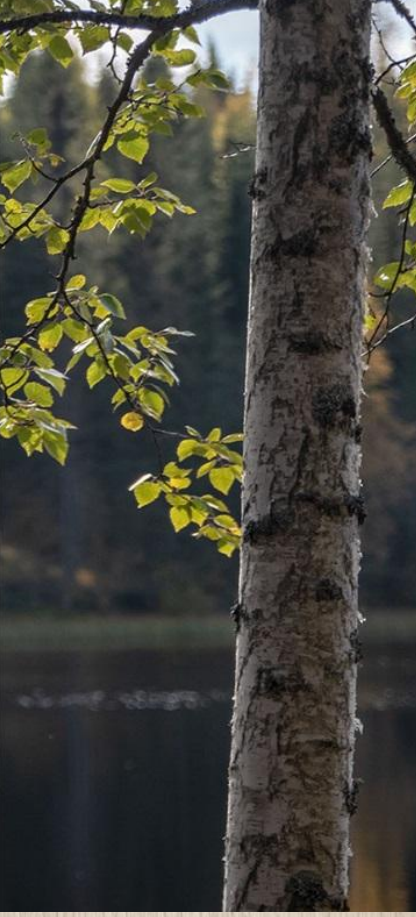

#### Mene kohtaan "*Ohjaajatiedot*" ja päivitä tiedot ajan tasalle. Tarkista samalla myös muut tiedot. Muista lopuksi valita "*Tallenna*"

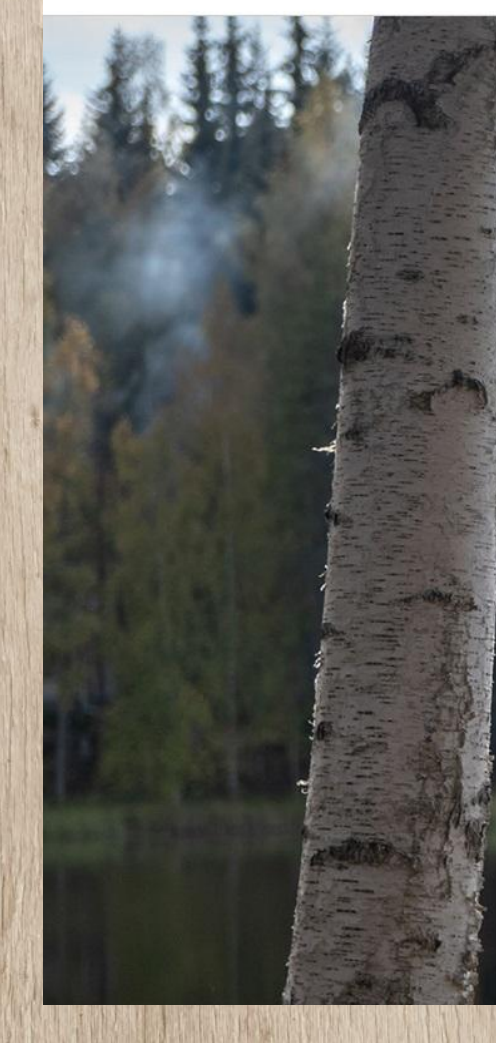

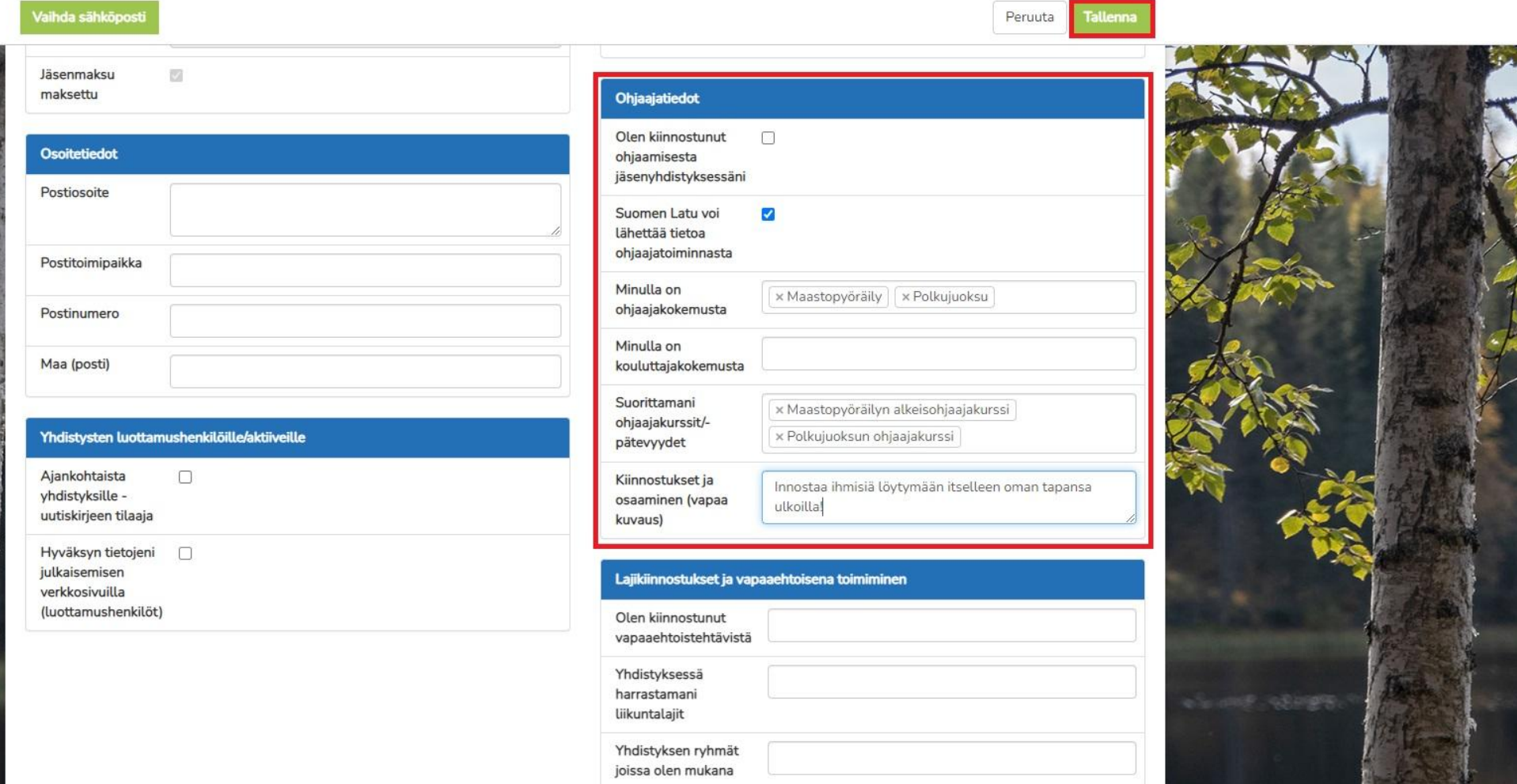

#### Valitse lopuksi Käyttäjä -alasvetovalikon alta "*Kirjaudu ulos*"

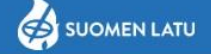

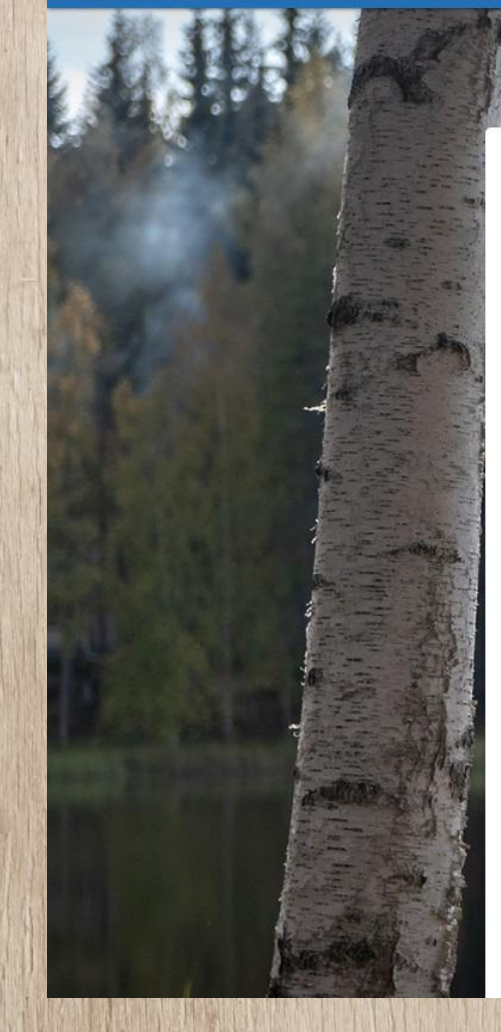

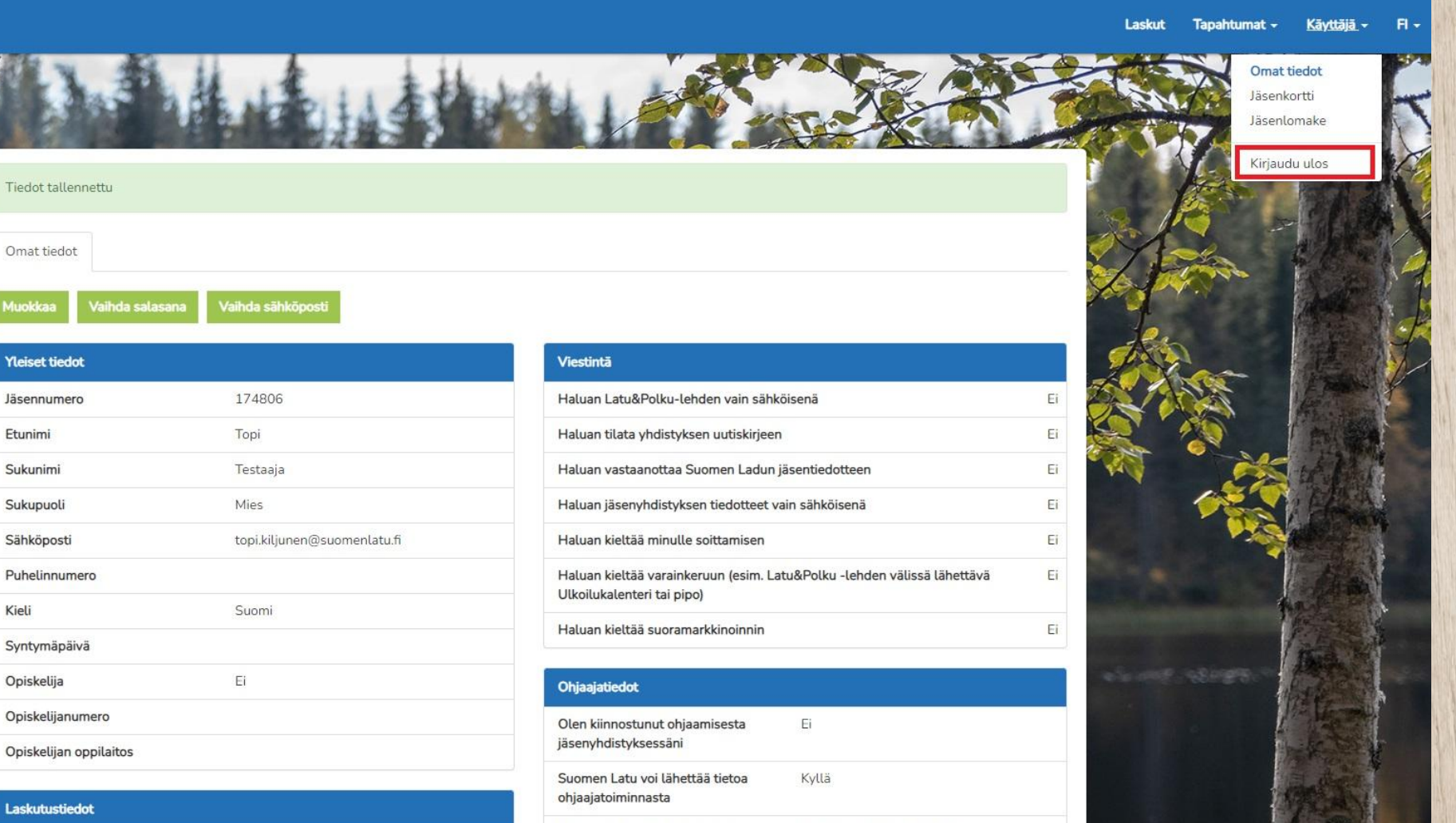

Minulla on ohjaajakokemusta Maastopyöräily, Polkujuoksu

# KIITOS!

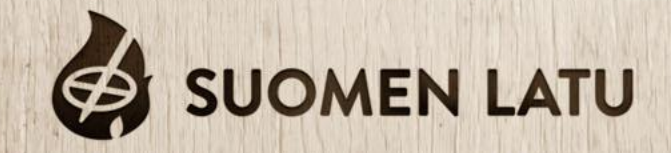